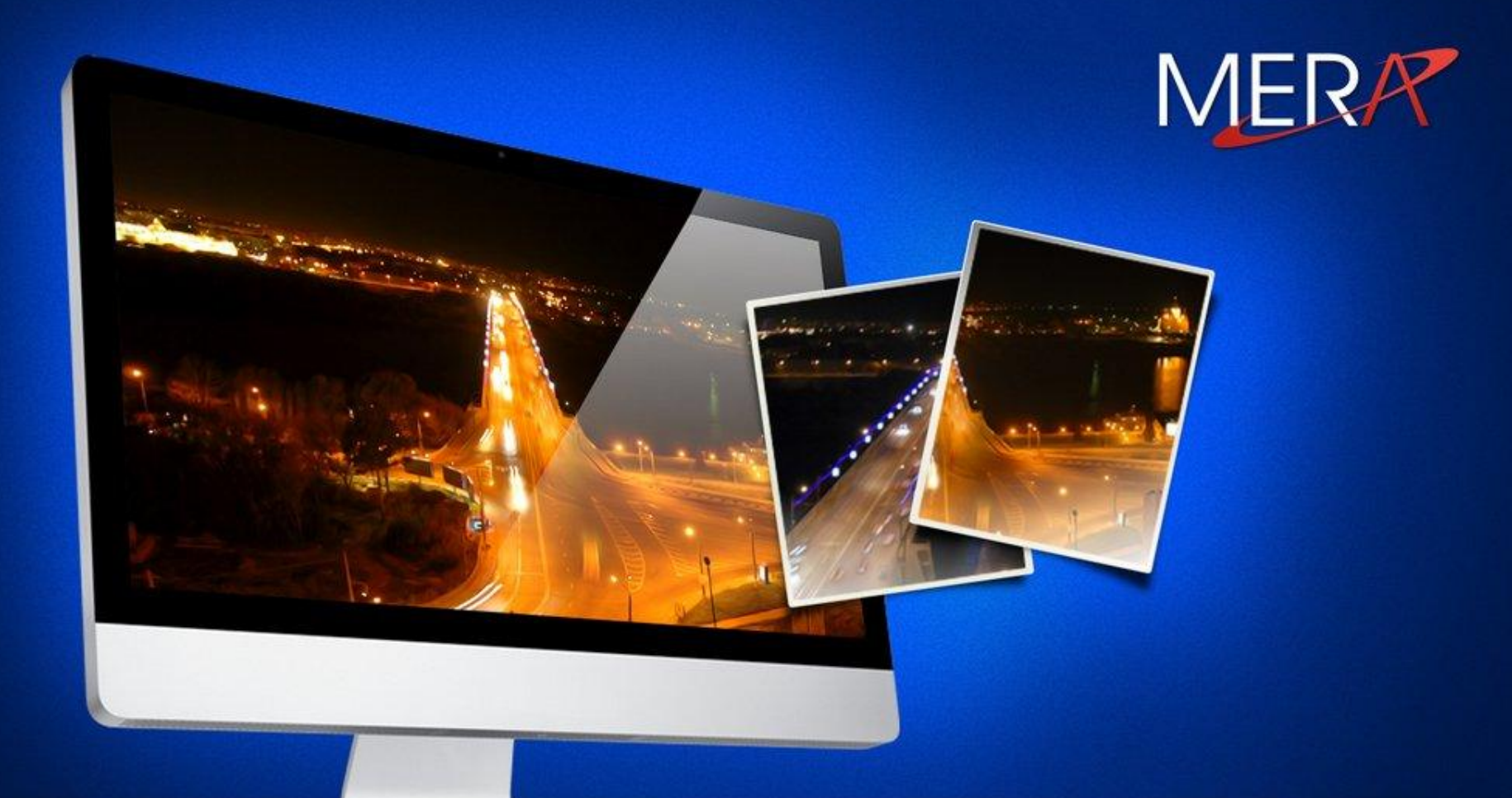

# **ADO.NET**

#### ADO.NET

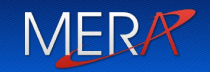

• ADO .NET (ActiveX Data Objects .NET) набор классов, реализующих программные интерфейсы для облегчения подключения к базам данных из приложения

#### Три стороны ADO.NET

• Подключенный уровень (Connected layer): ✔ Явное подключение к хранилищу данных

MER.

- Автономный уровень (disconnected layer): ✔ Работа с копией данных из хранилища. Подключение открывается только для изменения данных
- Entity Framework:
	- ✔ Сокрытие низкоуровневых деталей работы с базой данных

## Реляционные базы данных. Основные понятия

- ✔столбец (поле, атрибут)
- ✔строка (запись, кортеж)
- ✔таблица
- ✔первичный ключ таблицы (primary key)

MERA

✔внешний ключ таблицы (foreign key)

#### Доступ к данным (упрощенная схема)

## Приложение

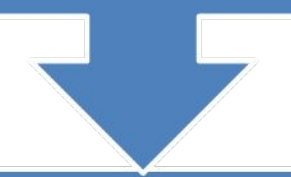

## Поставщик данных (Data Provider)

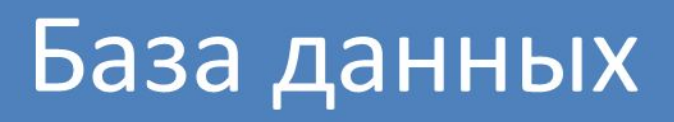

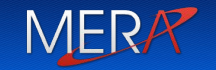

Набор типов классов поставщика данных:

- ✔Connection обеспечивает подключение к БД;
- ✔Command для управления БД; позволяет выполнять команды SQL или хранимые процедуры;
- ✔DataReader предоставляет доступный только для однонаправленного чтения набор записей, подключенный к БД;
- ✔DataAdapter заполняет отсоединенный объект DataSet или DataTable и обновляет его содержимое.
- ✔Parameter именованный параметр в  $\n **1.1078**$

#### Имеющиеся в .Net поставщики данны $M_{ER}$

- SQL Server предоставляет оптимизированный доступ к базам данных SQL Server (версии 7.0 и выше)
- OLE DB предоставляет доступ к любому источнику данных, который имеет драйвер OLE DB. Это включает базы данных SQL Server версий, предшествующих 7.0
- Oracle устарел. Используйте DP.NET (Oracle Data Provider для .NET) производства Oracle, который доступен на веб-сайте http://www.oracle.com
- *• ODBC*  предоставляет доступ к любому источнику данных, имеющему драйвер ODBC

## Работа в подключенном режиме

## Подключение к базе данных. Строка соединения

```
// Создание открытого подключения
using (SqlConnection cn = new SqlConnection()
{
    cn.ConnectionString = @"Data Source=n102933\SQLEXPRESS2012;Initial
   Catalog=AutoLot;Integrated Security=SSPI;Pooling=False";
    cn.Open();
    // Работа с базой данных
    cn.Close();
  }
```
## Подключение к базе данных. Строка соединения

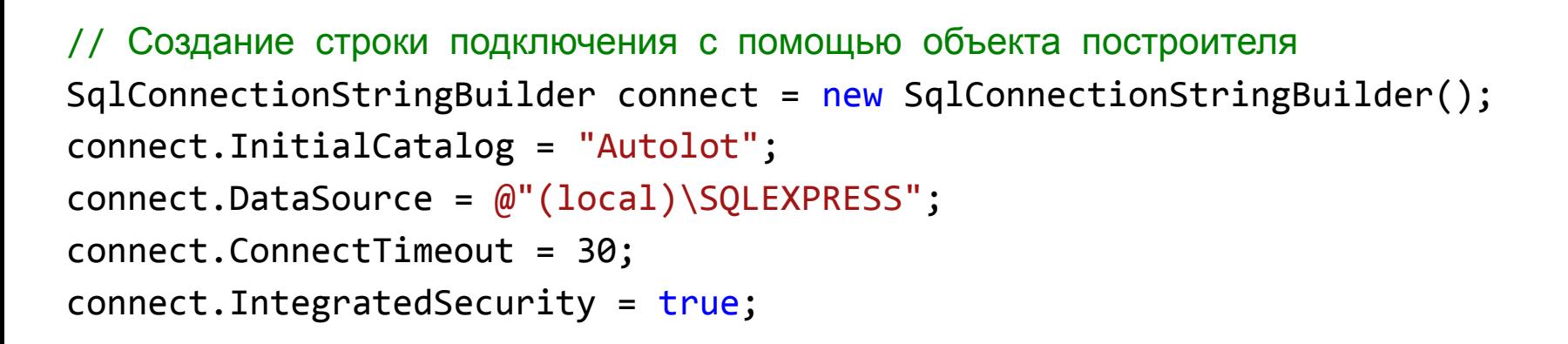

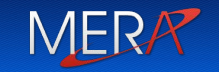

<connectionStrings> <add name="AutoLotSqlProvider" connectionString="Data Source=MICROSOF-1EA29E\SQLEXPRESS; Initial Catalog=AutoLot;Integrated Security=True;Pooling=False"/> <add name="AutoLotOleDbProvider" connectionString="Provider=SQLOLEDB;Data Source=MICROSOF1EA29E\SQLEXPRESS; Initial Catalog=AutoLot;Integrated Security=True;Pooling=False"/>

</connectionStrings>

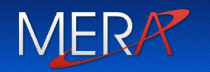

// Получение строки подключения из \*.config string cnStr = ConfigurationManager.ConnectionStrings["AutoLotSqlProvider"]. ConnectionString;

## Подключение к базе данных. Класс Connection

Выполняет обмен данными между базой данных и приложением

**MERA** 

Свойства: ✔ConnectionString ✔Open() – открытие ✔ConnectionTimeo ut ✔DataBase **√State** Методы: соединения  $\mathcal V$ Close() – закрытие соединения ✔BeginTransaction()

#### **Модель работы в подключенном режищее**

```
using (SqlConnection cn = new SqlConnection())
{
  cn.ConnectionString = connect.ConnectionString;
  try
   {
   //Открыть подключение
   cn.Open();
   }
  catch (SqlException ex)
   {
   }
  finally
   {
   // Гарантировать освобождение подключения
   cn.Close();
   }
}
```
### Запросы (Queries)

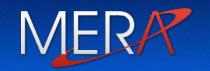

• Запросы, которые не возвращают записей:

UPDATE Customers Set CompanyName = 'NewHappyName'  $WHERE$  CustomerID =  $'007'$ 

CREATE TABLE myTable ( Field1 int NOT NULL Field2 varchar() )

• Запросы, возвращающие значения из базы данных

SELECT CustomerID, CompanyName,

ContactName

FROM Customers

WHERE Phone = '222–3322'

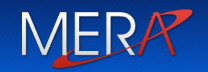

Класс Command позволяет выполнить запросы к базе данных (выборку, обновление, дополнение, удаление и т. д.).

#### Класс Command

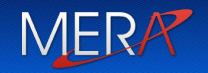

Свойства:

✔CommandType:

- o CommandType.Text (по умолчанию)- операторы SQL ;
- o CommandType.TableDirect работа с конкретной таблицей;
- o CommandType.StoredProcedure вызов хранимой в БД процедуры.
- ✔CommandText содержит:
	- o текст оператора SQL (для типа CommandType.Text);
	- o имя таблицы (для CommandType.TableDirect);
	- o имя хранимой процедуры с параметрами (для CommandType.StoredProcedure);

✔Connection – ссылка на открытое соединение (объект Connection);

 $\blacktriangleright$ Parameters – коллекция параметров запроса

**MFR** 

//Открыть подключение cn.Open();

// Создание объекта команды с помощью конструктора string strSQL = "Select \* From Inventory"; SqlCommand myCommand = new SqlCommand(strSQL, cn);

// Создание еще одного объекта команды с помощью свойств SqlCommand testCommand = new SqlCommand(); testCommand.Connection = cn; testCommand.CommandText = strSQL;

//Открыть подключение cn.Close();

#### Основные методы выполнения Commare

- ✔ ExecuteReader() выполняет оператор SELECT, создает и возвращает ссылку на объект DataReader который содержит результат выполнения запроса.
- ✔ ExecuteNonQuery() выполняет операторы INSERT, DELETE, UPDATE на языке SQL (возвращает количество обработанных записей)
- $\vee$  ExecuteScalar() возвращает первую строку первого столбца в результирующем наборе (используя функции COUNT, AVG, MIN, MAX, SUM);

#### Метод ExecuteNonQuery(). Пример

string strSQL = "UPDATE Customers SET LastName = 'Johnson' WHERE LastName = 'Walton'"; SqlCommand myCommand = new SqlCommand(strSQL, cn); int i = myCommand.ExecuteNonQuery();

MERR

string strSQL = "SELECT \* FROM Inventory"; SqlCommand myCommand = new SqlCommand(strSQL, cn); SqlDataReader dr = myCommand.ExecuteReader(); while (dr.Read()) { Console.WriteLine("ID: {0} Car Pet Name: {1}", dr[0], dr[3]); }

### Задание параметров с помощью типа<sup>меря</sup> DbParameter

В SQL запросе в Command.Text можно задавать переменные – параметры

Параметры позволяют менять SQL запрос без переписывания его текста

Параметры используются при вызове хранимой процедуры для передачи входных данных и получения результатов

### Задание параметров с помощью типа<sup>меря</sup> DbParameter

✔ Для Odbc поля параметра задаются символами «?»:

select EmpId, Title, FirstName, LastName from Employees where (FirstName = ?, LastName = ? )

✔ Для OleDbCommand и SqlCommand используется именованные поля параметров - @Xxxxx:

```
select EmpId, Title, FirstName, LastName
from Employees
where (FirstName = @First, LastName = @Last)
```
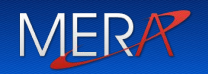

```
string strSQL = string.Format("Insert Into Inventory" +
"(CarID, Make, Color, PetName) Values(@CarId, @Make, @Color, @PetName)");
```

```
SqlCommand testCommand = new SqlCommand(strSQL, cn);
SqlParameter param = new SqlParameter();
param.ParameterName = "@CarID";
param.Value = id;
param.SqlDbType = SqlDbType.Int;
testCommand.Parameters.Add(param);
```
#### Добавление параметров

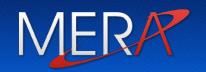

testCommand.Parameters.AddWithValue("@CarId", 1212); testCommand.Parameters.AddWithValue("@Make", "Skoda"); testCommand.Parameters.AddWithValue("@Color", "Grey"); testCommand.Parameters.AddWithValue("@PetName", "Skoda");

### Хранимые процедуры (Stored Procedures)

Хранимая процедура (stored procedure) — это именованный блок SQL-кода, хранимый в базе данных

- ✔B одной процедуре можно сгруппировать несколько запросов;
- ✔B одной процедуре можно сослаться на другие сохраненные процедуры, что упрощает процедуры обращения к БД;
- ✔Bыполняются быстрее, чем индивидуальные предложения SQL.

#### Пример вызова хранимой процедуры

```
using (SqlCommand cmd = new SqlCommand("GetPetName", cn))
\{cmd.CommandType = CommandType.StoredProcedure;
   // Входной параметр.
   SqlParameter param = new SqlParameter();
   param.ParameterName = "@carID";
   param.SqlDbType = SqlDbType.Int;
   param.Value = 1212;
   param.Direction = ParameterDirection.Input;
   cmd.Parameters.Add(param);
   SqlDataReader dr = cmd.ExecuteReader();
   while (dr.Read())
   {
      Console.WriteLine("Car Pet Name: {0}", dr[0]);
   }
```
}

#### Пример вызова хранимой процедуры

```
USE [AutoLot]
GO
/****** Object: StoredProcedure [dbo]. [GetPetName] Script Date:
  11/13/2015 11:21:16 AM ******/
SET ANSI_NULLS ON
GO
SET QUOTED IDENTIFIER ON
GO
ALTER PROCEDURE [dbo].[GetPetName]
@carID int
AS
SELECT PetName from Inventory 
where CarID = @carID
```
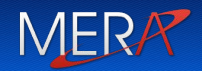

Транзакция — это набор операций в базе данных, которые должны быть либо все выполнены, либо все не выполнены

#### Транзакции. Пример

```
// Выборка имени по идентификатору клиента
string fName = string.Empty;
string lName = string.Empty;
SqlCommand cmdSelect =
new SqlCommand(string.Format("Select * from Customers where CustID
  = \{0\}", custId), cn);
using (SqlDataReader dr = cmdSelect.ExecuteReader())
{
   if (dr.HasRows)
   {
       dr.Read();
       fName = (string)dr["FirstName"];
       lName = (string) dr['LastName''];
   }
   else return;
}
```
#### Транзакции. Пример

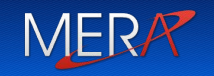

// Создание объектов команд для каждого шага операции. SqlCommand cmdRemove = new SqlCommand( string.Format("Delete from Customers where CustID = {0}", custId), cn); SqlCommand cmdInsert = new SqlCommand(string.Format("Insert Into CreditRisks" + "(CustID, FirstName, LastName) Values" +  $"({0}, '1)', '({2}')", \text{custId}, \text{fName}, \text{lName}), \text{cn};$ 

#### Транзакции. Пример

```
SqlTransaction tx = null;
try
\mathcal{L}tx = cn.BeginTransaction();
    // Включение команд в транзакцию
    cmdInsert.Transaction = tx;
    cmdRemove.Transaction = tx;
    // Выполнение команд.
    cmdInsert.ExecuteNonQuery();
    cmdRemove.ExecuteNonQuery();
    tx.Commit();
}
catch (Exception ex)
{
    Console.WriteLine(ex.Message);
    // При возникновении любой ошибки выполняется откат транзакции.
```
tx.Rollback();

}

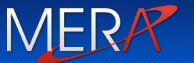

# Работа в отключенном режиме NERA

#### Схема работы в отключенном режиме MERA

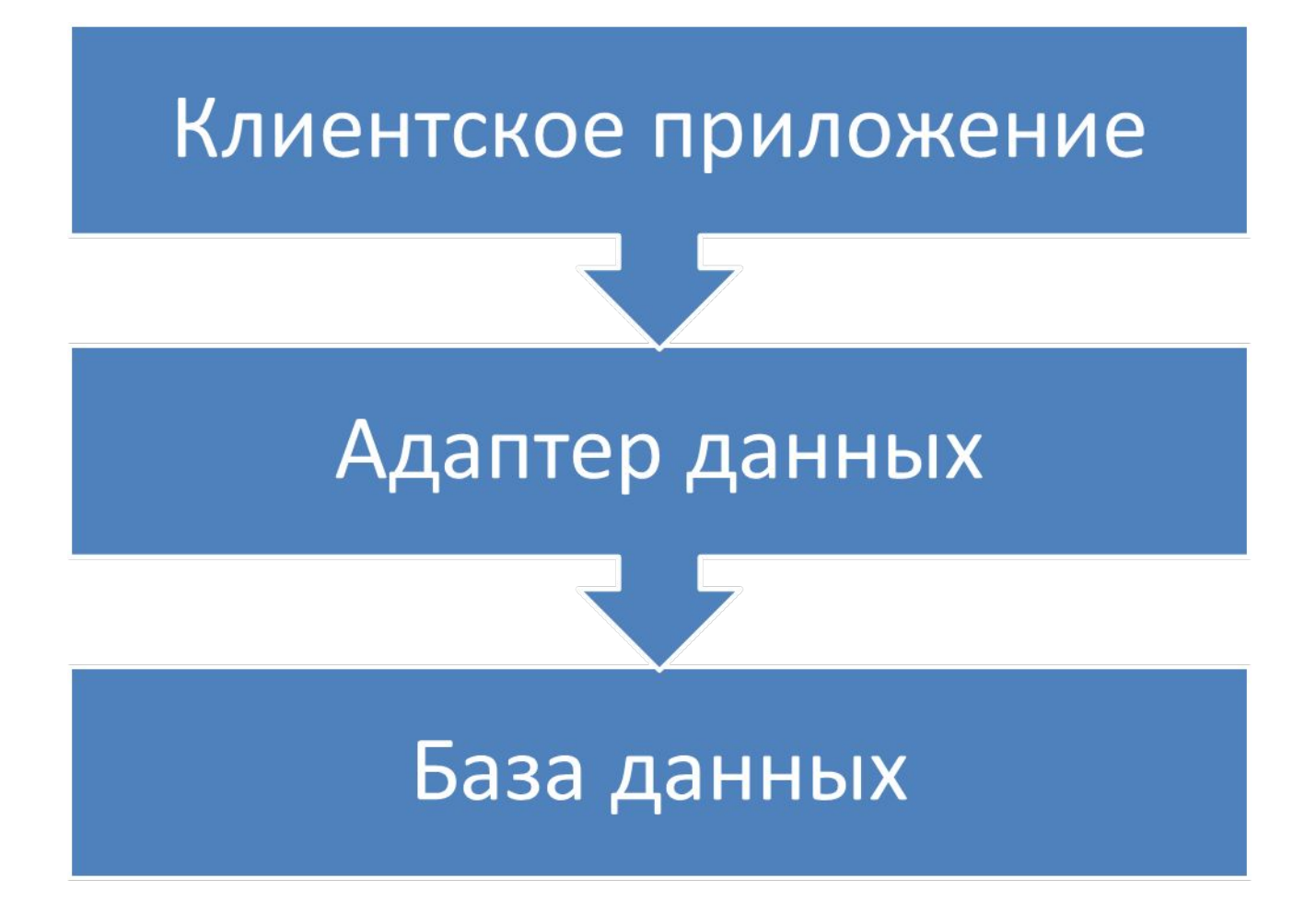

представляет собой контейнер для любого количества объектов DataTable, каждый из которых содержит коллекцию объектов DataRow и DataColumn

Способы создания объекта DataSet:

- •Создать программным образом
- •Загрузить из файла

•Загрузить из БД с помощью адаптера данных

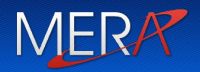

DataSet carsInventoryDS = new DataSet("Car Inventory"); carsInventoryDS.ExtendedProperties["TimeStamp"] = DateTime.Now; carsInventoryDS.ExtendedProperties["DataSetID"] = Guid.NewGuid(); carsInventoryDS.ExtendedProperties["Company"] = "Мой магазин";

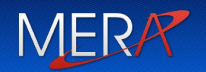

#### Представляет один столбец в объекте DataTable

Множество всех объектов DataColumn, содержащихся в данном объекте DataTable, содержит всю информацию схемы таблицы

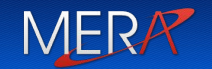

DataColumn carIDColumn = new DataColumn("CarID", typeof(int));

//строковое значение для отображения при выводе данных

```
carIDColumn.Caption = "Car ID";
```
carIDColumn.ReadOnly = true;

```
carIDColumn.AllowDBNull = false;
```

```
carIDColumn.Unique = true;
```
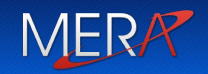

carIDColumn.AutoIncrement = true; carIDColumn.AutoIncrementSeed = 0; carIDColumn.AutoIncrementStep = 1;

// Добавление объектов DataColumn в DataTable DataTable inventoryTable = new DataTable("Inventory");

inventoryTable.Columns.AddRange(new DataColumn[] { carIDColumn,carMakeColumn, carColorColumn, carPetName });

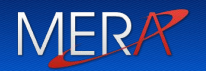

Представляет конкретные данные в таблице

Невозможно напрямую создать объект типа DataRow:

// Ошибка! Нет общедоступного конструктора! DataRow dr = new DataRow();

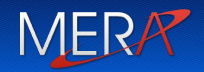

```
// Добавление строк в таблицу Inventory
DataRow carRow = inventoryTable.NewRow();
carRow\lceil "Make" \rceil = "BMW";
carRow["Color"] = "Black";
carRow["PetName"] = "Hamlet";
inventoryTable.Rows.Add(carRow);
```
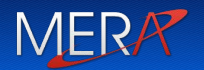

Представляет одну таблицу Содержит схему и данные

## Чтение данных из DataTable с помощью DataTableReader

```
// Создание объекта DataTableReader
DataTableReader dtReader =
  inventoryTable.CreateDataReader();
```

```
while (dtReader.Read())
{
  for (int i = 0; i < dtReader.FieldCount; i++)Console.Write("{0}\t",
    dtReader.GetValue(i).ToString());
}
dtReader.Close();
```
MER.

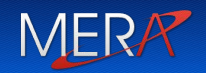

- ✔ Заполняет объект DataSet объектами DataTable, получая значения из базы данных
- **⊘ Отправляет измененные DataTable** назад в базу данных для обработки
- ✔ Управляет подключением к базе данных

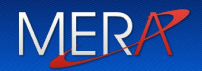

DataSet CarsDS = new DataSet(); SqlDataAdapter dataAdapter = new SqlDataAdapter(); dataAdapter.SelectCommand = selectCmd;

// executes SelectCommand, DeleteCommand, UpdateCommand dataAdapter.Fill(CarsDS);

// code to modify data in CarsDS here

dataAdapter.Update(CarsDS); // updates database

Чтобы использовать LINQ to DataSet нужно получить объект

MER/

DataTable, совместимый с LINQ с помощью метода расширения

AsEnumerable()

(определен в сборке System.Data.DataSetExtensions .dll)

var cars = from car in inventoryTable.AsEnumerable() where car.Field<string>("Color") == "Black" select new  $\{$  PetName = car.Field<string>("PetName"), Make = car.Field<string>("Make") };

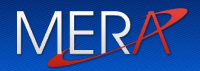

Модифицировать программу Книжная картотека так, чтобы

данные о книгах хранились в базе данных(база данных на ваше усмотрение)

Должна быть возможность изменить строку подключения к базе данных, не пересобирая приложения (строка подключения должна храниться в конфигурационном файле).

Выбор модели доступа к данным (присоединённая / отсоединенная) на ваше усмотрение.

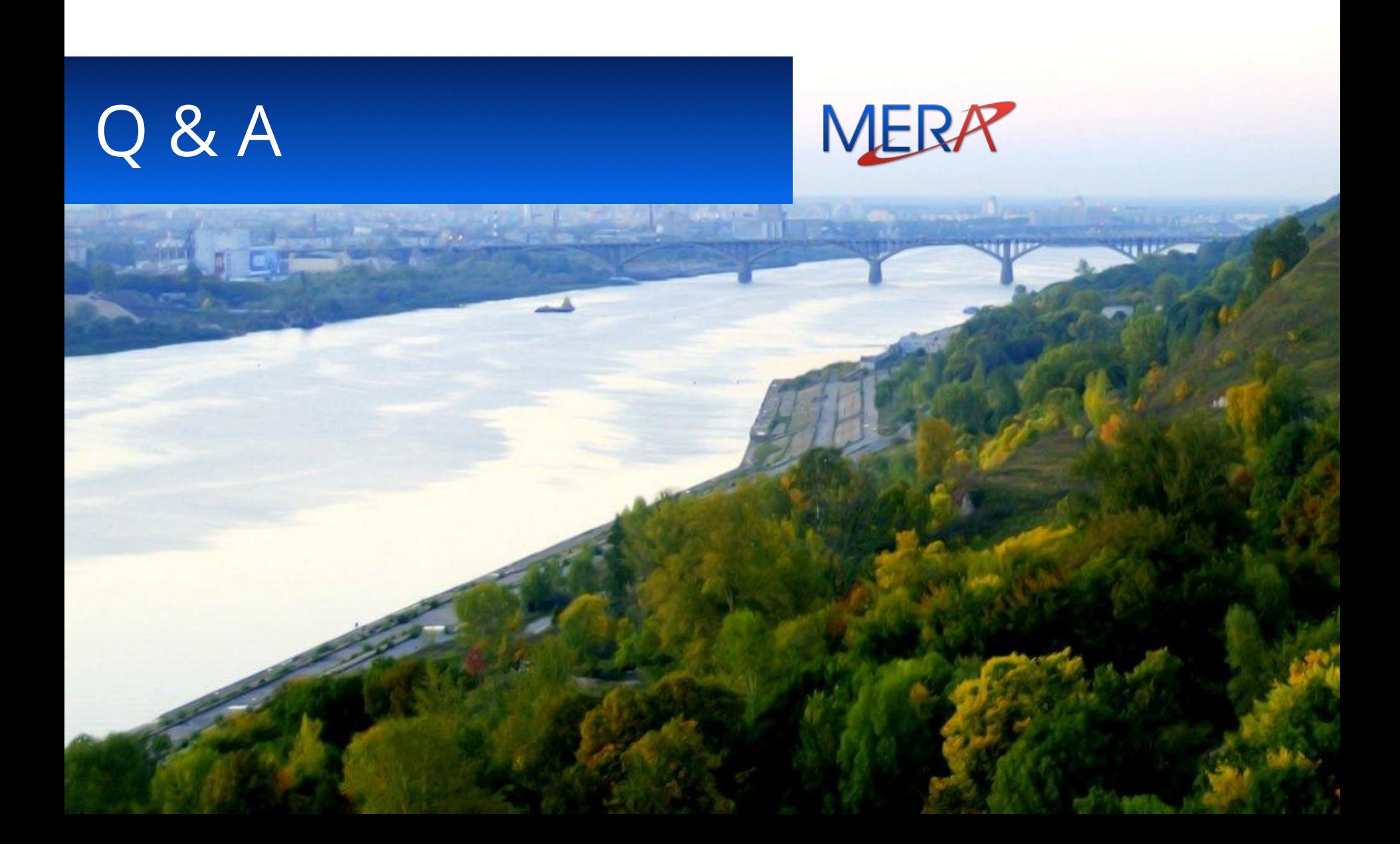